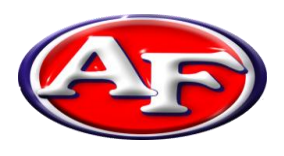

*Vincent Colaluca, Superintendent* Jeremy Batchelor, Assistant Superintendent Mary Ann Herschel, Treasurer **700 S. Raccoon Rd. Austintown, Ohio 44515**

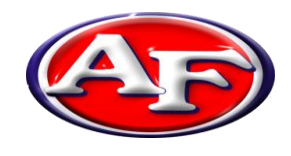

Phone: 330/797-3900 **www.AustintownSchools.org**

# *EFFECTIVE DECEMBER 31ST 2014, PAYSCHOOLS WILL NO LONGER BE AVAILABLE*

# Welcoming the NEW K12PaymentCenter.com

Frequently Asked Questions

### *Question: What is my child's Student Number?*

Answer: The Student Number is a unique number assigned by your school district office. It is usually printed on report cards and correspondence that you receive from the school. Please contact your district office if you can't locate this number.

### *Question: Why are there fees for this service?*

Answer: The fees cover the costs of maintaining the secure website and the fees that are charged to us for processing credit card payments. School districts usually do not have funds available for this type of expense.

### *Question: What does the service cost?*

Answer: The Austintown Local School District is providing a Premium Membership for all families at no cost. This gives you access to your student's lunchroom balance and meal history, and offers e-mail notification when the account balance drops below a limit you have set. When you make Payments, a fee will be added to cover the cost of processing the credit card transaction. One online payment can be split among all of the students attached to your account, with no additional cost.

#### *Question: What does the processing fee cover?*

Answer: The payment fee covers the fees that the credit card company charges for processing the transaction. The Austintown Local District does not receive any of this fee.

#### *Question: How long from the time I register as a New User can I make a lunch payment?*

Answer: This process usually takes less than a day. Students must be verified before we can accept payments. This can usually be done instantly; however, in some cases it can take up to 24 hours. Once this process has completed, you can make payments directly to your student account from [www.K12PaymentCenter.com](http://www.k12paymentcenter.com/)

#### *Question: How do I pay School Fees?*

Answer: Log in to your user account at [www.K12PaymentCenter.com.](http://www.k12paymentcenter.com/) If you have verified students associated with your account, any fees that the school has assigned to your students will display. If your school or district has other fees that are not student specific, those can be viewed by clicking on "View All Fees." Click Add to select the fees to be added to your shopping cart. You can enter multiple quantities if desired. Click Shopping Cart to view the list of items. Click Make Payment to process your payment. The school will be notified that the payment has been made.

*THIS ONLINE SERVICE IS OFFERED AS A CONVENIENCE CHECKS AND CASH ARE ALWAYS ACCEPTED AS PAYMENTS EFFECTIVE DECEMBER 31ST 2014, PAYSCHOOLS WILL NO LONGER BE AVAILABLE* Page 1 of 4

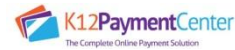

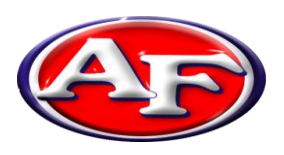

*Vincent Colaluca, Superintendent* Jeremy Batchelor, Assistant Superintendent Mary Ann Herschel, Treasurer **700 S. Raccoon Rd. Austintown, Ohio 44515**

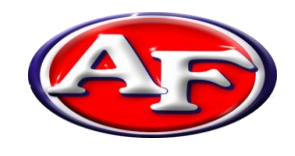

Phone: 330/797-3900 **www.AustintownSchools.org**

### *Question: Why is the verification process necessary for lunch payments?*

Answer: This is how we make sure that your payment is credited to the correct student's cafeteria account. We check for a match on the student's last and first name, school, and student Number. This can usually be done instantly; however, in some cases it may take up to 24 hours. Once a student has been verified, lunch payments are processed by a service that runs automatically throughout the day. If it has been more than 24 hours, please contact Stephanie Pavlich in the Food Services Office at 330.797.3900 ext: 2033 or via e-mail [spavlich@austintownschools.org.](mailto:spavlich@austintownschools.org)

#### *Question: How long does it take for the payment to show at my student's school?*

Answer: Generally, once a student has been verified, lunch payments are processed by a service that runs automatically about every 2 hours throughout the day. No Lunch payments are deposited between the hours of 10a.m. and 2p.m.

#### *Question: How do I know it is safe to enter my credit card information on the online payment website?*

Answer: The online payment site has 128 Bit Encryption provided by Thawte. Thawte is the most trusted name in online shopping. All information submitted is protected by our secure server, which automatically encrypts your personal information so that it cannot be read while traveling over the Internet.

#### *Question: What do I do if I do not see all my students listed on the payment screen?*

Answer: If all the students you have entered do not show up on the payment screen, it is possible the information you supplied could have been typed incorrectly. Please go to the Manage Student page and check the student's first and last name, school, and Student Number. Correct any errors and save your changes. This student account will be available as soon it is verified with the school's information.

#### *Question: Why do I not see my district name listed under Participating Schools?*

Answer: If the Austintown Local School District is not listed under the Participating Schools page please wait until the site is activated to use this online payment website. We are hoping to active the site by the end of December 2014.

#### *Question: What if my student's school is not listed?*

Answer: If your student's school is not listed in the dropdown box you will need to check with your school district directly. They will be able to tell you if the school will be added to our program.

#### *Question: How do I set up a low balance notification?*

Answer: Go to Manage Profile and enter the Low Balance amount. Check Send Notifications. You will receive an e-mail when the balance drops below the amount you set.

## *THIS ONLINE SERVICE IS OFFERED AS A CONVENIENCE CHECKS AND CASH ARE ALWAYS ACCEPTED AS PAYMENTS EFFECTIVE DECEMBER 31ST 2014, PAYSCHOOLS WILL NO LONGER BE AVAILABLE* Page 2 of 4

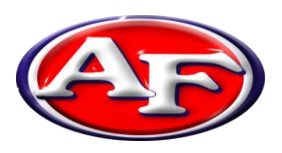

*Vincent Colaluca, Superintendent* Jeremy Batchelor, Assistant Superintendent Mary Ann Herschel, Treasurer **700 S. Raccoon Rd. Austintown, Ohio 44515**

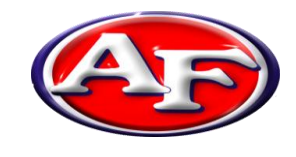

Phone: 330/797-3900 **www.AustintownSchools.org**

### *Question: How do I find out what my student has been buying for lunch?*

Answer: On your home page, click on Meal History next to the student's name.

#### *Question: What if I forget my user name or password?*

Answer: Click on "Forgot Login Info?" on the Login screen. Send us your registered e-mail address and we will send you a return e-mail with your information.

#### *Question: What if I can't remember what e-mail address I used or it is no longer available?*

Answer: Contact Stephanie Pavlich @ 330.797.3900 ext: 2033

#### *Question: During the summer, why does my student's account show up as Not Verified?*

Answer: Over the summer months, the link between the online payment website and the school's cafeteria server is down. Most schools are out for summer break and the cafeteria staff and teachers have the summer off. We take this opportunity to update the website and add features. Usually about a week before school starts, the cafeteria staff returns to work and the online payment website reconnects to the cafeteria servers. When this happens, you will need to login to your account, go to Manage Students and update your student's school. At that point your students will automatically be re- verified, as long as the Student Number still matches your district's records. If your student's Student Number changed over the summer, please go to the Manage Students page and update the Student Number and school accordingly.

# *Question: I know that my student should have meal history or money in their account, so why does the balance show N/A?*

Answer: There are a couple of reasons that the online payment website displays balance as N/A. The most likely reason is the link between our website and the school's cafeteria server was broken during a nightly upload. When this occurs, we display N/A to avoid showing inaccurate information or because no information is available.

#### *Question: I have a question about one of the charges on my student's lunch account. How do I dispute it?*

Answer: If you suspect a cashier error or wonder if another student may be borrowing your student's account number, please contact Stephanie Pavlich in the Food Services Office @ 330.797.3900 ext: 2033

#### *Question: If I make payments in the cafeteria, will they appear on the online payment site?*

Answer: When you view Payment History, the page only displays the payments made through our website. Any payments made in the cafeteria will be shown on the Meal History page for each student.

*THIS ONLINE SERVICE IS OFFERED AS A CONVENIENCE CHECKS AND CASH ARE ALWAYS ACCEPTED AS PAYMENTS EFFECTIVE DECEMBER 31ST 2014, PAYSCHOOLS WILL NO LONGER BE AVAILABLE*

Page 3 of 4

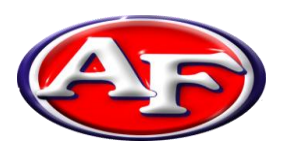

*Vincent Colaluca, Superintendent* Jeremy Batchelor, Assistant Superintendent Mary Ann Herschel, Treasurer **700 S. Raccoon Rd. Austintown, Ohio 44515**

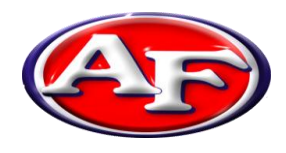

Phone: 330/797-3900 **www.AustintownSchools.org**

*Question: What if I am currently using this online payment system and am transferring to/from another district that also uses the website?*

Answer: Please send an email to [ContactUs@K12PaymentCenter.com,](mailto:ContactUs@K12PaymentCenter.com) requesting your school district to be changed. Please provide your username and email address when contacting us. The change will be made within 24 hours. PLEASE NOTE: THIS IS NOT THE SAME AS CLICKING ON CONTACT US ON THE WEBSITE. Any money left in your student's account cannot be transferred between districts. You must withdraw any outstanding balance from the school cafeteria you are leaving. Contact Stephanie Pavlich in the Food Services Office 330.797.3900 ext: 2033. The refund form will be posted on the [www.AFFoodServices.com](http://www.affoodservices.com/) website to download and print and request a refund. Refund requests must be in writing by the parent or guardian and the refund check can be picked up at the Board of Education Office located at 700 S. Raccoon Rd. If you are moving out of the local area, you must include a self addressed, stamped envelope and the refund check will be mailed to you.

#### *Question: I'm getting some sort of error while trying to make a payment. What do I do?*

Answer: It's possible that your credit card information that you've entered on the website does not match the information on file with your credit card company. Delete and re-enter your credit card information, paying particular attention to your address and name. If that does not work, send an email to [ContactUs@K12PaymentCenter.com.](mailto:ContactUs@K12PaymentCenter.com) PLEASE NOTE: THIS IS NOT THE SAME AS CLICKING ON CONTACT US ON THE WEBSITE. The Food Services Office does not have access to your to your credit card information, do not call the Food Services Office.

# Question: Why do I sometimes get an error while making a payment, and then find a charge on my credit card *anyway?*

Answer: All credit cards are processed through a third-party service that verifies all the credit card information and payment amount. The service verifies that your name, address, card number, and card code match exactly to what your credit card company has on file. If there is a mismatch, the service sends a message to us that the charge failed. Depending on your credit card company's policy the payment amount may still show as a Pending or a Temporary Hold against your account. Again, depending on your credit card company's policy, it may take a day or two for the temporary hold to be removed. Please note that K12PaymentCenter.com has no control over this process and neither does the Food Services Office.

*THIS ONLINE SERVICE IS OFFERED AS A CONVENIENCE CHECKS AND CASH ARE ALWAYS ACCEPTED AS PAYMENTS EFFECTIVE DECEMBER 31ST 2014, PAYSCHOOLS WILL NO LONGER BE AVAILABLE* Page 4 of 4